### MYTHISCHE DRAAK-EDITIE

**OPMERKING: Pixicade Sparks zijn ontworpen voor gebruik met Pixicade Mobile Game Maker. Zorg ervoor dat de Pixicade Mobile Game Maker-app op uw apparaat is geïnstalleerd en dat u bent ingelogd op een actief Pixicade-account om door te gaan.**

medd

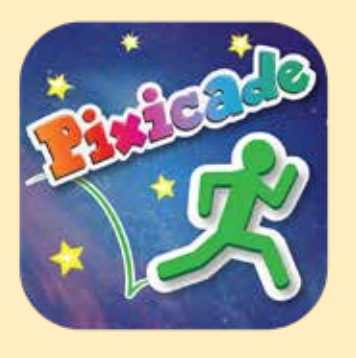

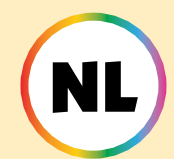

1. Ga aan de slag door een HAAL DE DOELEN- of MAZE MAKER te tekenen Pixicade-spel; Zorg ervoor dat er ruimte overblijft voor je Pixicade Sparks!

BEGIN HIER!

### **HAAL DE DOELEN**

- **GIMAZEMAKER**
- 2. Open de Power-ups voor je spel.
- 3. Klik op het tabblad SPARKS linksboven in het scherm.
- 4. Selecteer de Dragon-categorie en sleep vervolgens de Pixicade Sparks die je aan je game wilt toevoegen vanuit het menu aan de linkerkant.
- 5. Sleep vanuit de hoek van het Sparks-middel om het groter of kleiner te maken, en sleep de hendel met een blauwe stip om het te draaien.
- 6. Wanneer u klaar bent met het aanpassen van uw middel, tikt u gewoon ergens buiten het middel om de selectie ervan op te heffen en het Sparks-menu opnieuw te openen.

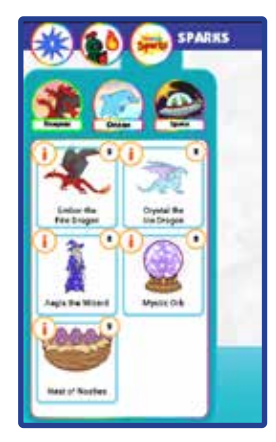

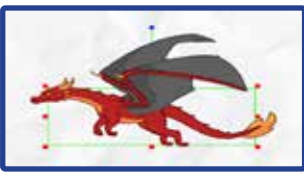

1

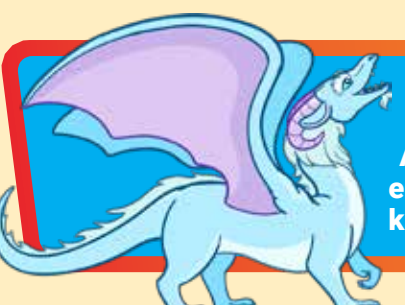

## Kristal de IJsdraak

Als Crystal, de majestueuze ijsdraak, gestoord wordt, laat hij een ijzige explosie los die bevroren platforms vormt die je avatar kan gebruiken... totdat ze smelten!

# HOE TE SPELEN

Wanneer de avatar de ijsdraak aanraakt, schiet hij twee ijzige platforms boven elkaar, direct boven zijn hoofd, naar buiten. Na een paar seconden zullen deze platforms smelten.

De avatar kan van onderaf op de platforms springen, maar zal vallen zodra het ijs smelt.

Na nog een paar seconden kan de avatar de ijsdraak opnieuw aanraken om twee nieuwe platforms te creëren.

*Gebruik de ijsdraak om tijdelijke platforms te creëren waarmee spelers door het level kunnen navigeren, of als tijdelijke schilden tegen projectielen!*

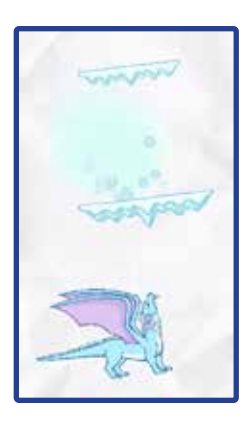

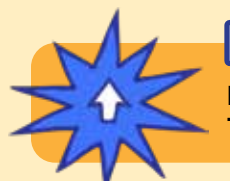

# POWER-UPS

**Met de SPARKS Powerup kun je de BREATH RECHARGE en PLATFORM TIME van de ijsdraak aanpassen.**

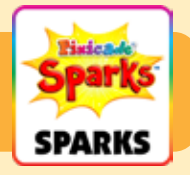

#### OPLAADTIJD

Deze instelling past aan hoe lang je moet wachten voordat de ijsdraak meer platforms kan creëren.

Sleep de schuifregelaar naar rechts om de oplaadtijd langer te maken, en sleep de schuifregelaar naar links om het opladen korter te maken.

#### **PLATFORMTIJD**

Deze instelling past aan hoe lang de platforms meegaan voordat ze smelten. Sleep de schuifregelaar naar rechts om de platforms langer mee te laten gaan, en sleep de schuifregelaar naar links om deze eerder te laten smelten.

### Ember de Vuurdraak

Ember, de angstaanjagende vuurdraak, schiet vlammen naar je avatar. Hun vuur doet rode, groene en paarse voorwerpen ontbranden! Als je dapper bent, kun je boppen om het te verslaan!

# **HOE TE SPELEN**

De vuurdraak vliegt rond het gebied waar hij werd geplaatst.

Als een avatar zich binnen het bereik van de draak beweegt, zal hij schrikken en vlammen naar de avatar schieten. De draak zal niet stoppen totdat hij verslagen is.

Zwarte, paarse en rode voorwerpen die door de vlammen van de draak zijn geraakt, zullen in brand vliegen en gevaarlijk zijn totdat de vlammen zijn verdwenen.

Versla de vuurdraak door vijf keer op zijn kop te springen.

*Je kunt de vuurdraak gebruiken om een grote baasvijand in jouw level te creëren! Ontwerp je spel zo dat de avatar tegen de draak moet vechten om verder te kunnen gaan, of creëer manieren waarop slimme spelers langs de draak kunnen sluipen zonder hem te laten schrikken!*

POWER-UPS

**Met de SPARKS Powerup kun je de BRANDSNELHEID, VLUCHTSNELHEID, VLAMSNELHEID en VISIERADIUS aanpassen.**

*Power-ups gaan verder op de volgende pagina.*

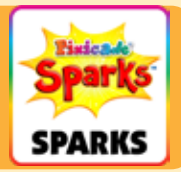

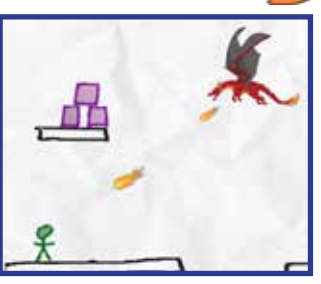

## Ember de Vuurdraak (Voortgezet)

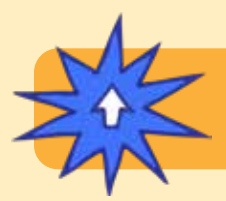

# POWER-UPS

**Met de SPARKS Powerup kun je de BRANDSNELHEID, VLUCHTSNELHEID, VLAMSNELHEID en VISIERADIUS aanpassen.**

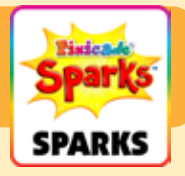

#### BRANDSNELHEID

Deze instelling past aan hoe vaak de draak vuur schiet. Sleep de schuifregelaar naar rechts om de vlammen frequenter te maken, en sleep deze naar links om deze minder frequent te maken.

#### VLUCHTSNELHEID

Hiermee wordt aangepast hoe snel de draak op zijn plaats rondvliegt. Door de snelheid waarmee de draak vliegt te verhogen, wordt het een grotere uitdaging om de draak te verslaan, terwijl het verlagen van de snelheid het gemakkelijker maakt.

#### VLAM SNELHEID

Hiermee wordt aangepast hoe snel de vlammen door de lucht vliegen wanneer ze worden gestraald. Sleep de schuifregelaar naar rechts om ze sneller te maken, en sleep deze naar links om de vlammen langzamer te maken.

#### VISIERADIUS

Deze instelling past aan hoe dichtbij de avatar moet zijn om de draak te laten schrikken. Sleep de schuifregelaar naar rechts om de straal groter te maken, en sleep de schuifregelaar naar links om de straal kleiner te maken. Een kleinere straal vereist dat de avatar dichter bij de draak is om deze te laten afgaan.

### Aegis de tovenaar

Aegis de tovenaar spreekt een krachtveldspreuk uit om je avatar tegen projectielen te beschermen. Wanneer de betovering is uitgewerkt, explodeert deze en worden kleine gevaren in de buurt vernietigd!

# **HOE TE SPELEN**

Wanneer de avatar de tovenaar aanraakt, zal Aegis een krachtveld rond de avatar werpen. Na een paar seconden zal dit krachtveld verdwijnen.

Het krachtveld beschermt de avatar tegen projectielen, maar beschermt de avatar niet tegen schade door het aanraken van rode voorwerpen. Projectielen zullen terugkaatsen op het krachtveld; afgebogen projectielen kunnen rode voorwerpen vernietigen!

Als het krachtveld is uitgewerkt, kan de avatar na enkele seconden de wizard opnieuw aanraken om een nieuwe te krijgen.

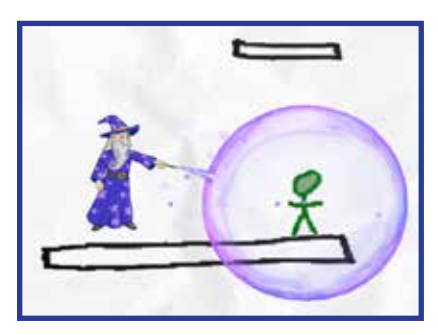

## POWER-UPS

**Met de SPARKS Powerup kun je de FORCEFIELD DURATION, FORCEFIELD STRENGTH en SPELLCAST COOLDOWN aanpassen.**

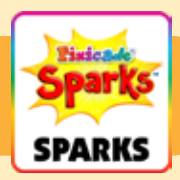

#### DUUR VAN HET KRACHTVELD

Deze instelling past aan hoe lang het krachtveld zal aanhouden voordat het verdwijnt. Sleep de schuifregelaar naar rechts om deze langer te laten duren, en sleep hem naar links om deze korter te maken.

#### KRACHTVELDSTERKTE

Dit zal aanpassen hoe sterk het krachtveld projectielen afbuigt. Sleep de schuifregelaar naar rechts om hem sterker te maken: projectielen stuiteren onmiddellijk terug en vliegen supersnel weg. Sleep de schuifregelaar naar links om hem zwakker te maken: projectielen stuiteren terug en vliegen langzamer weg.

#### SPELLCAST COOLDOWN

Hiermee wordt aangepast hoe lang u moet wachten voordat de Wizard u een nieuw krachtveld geeft. Sleep de schuifregelaar naar rechts om de wachttijd korter te maken, en sleep de schuifregelaar naar links om de wachttijd langer te maken.

Wanneer je avatar het nest aanraakt, komen er babydraken uit de eieren die je door het level duwen! Tik op de kleine verschrikkingen om ze te verdoven, zodat ze je met rust laten!

# HOE TE SPELEN

Wanneer de babydraken uitkomen, vliegen ze door het hele level en slaan ze de avatar omver. Zodra de eieren zijn uitgekomen, gaan de draken niet meer weg.

Je kunt met je vinger op de babydraken tikken om ze tijdelijk te verdoven, maar ze komen na een paar seconden terug.

Het nest is een stevig object, zoals zwart. Zorg ervoor dat je je level ontwerpt en zo plaatst dat het niet in de weg staat van de gebieden die je avatar moet bereiken!

*Tip: Gebruik de MOVE Powerup om het nest een beetje naar beneden te duwen nadat je spel is geladen, als je wilt dat het lijkt alsof het op een zwart platform staat.*

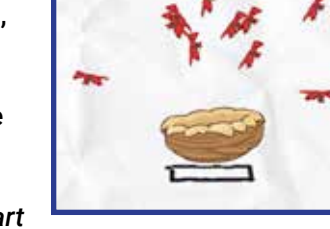

## POWER-UPS

**Met de SPARKS Powerup kun je het NUMBER OF NESTIES, SPEED, TURN SPEED en STUN TIME aanpassen.**

*Power-ups gaan verder op de volgende pagina.*

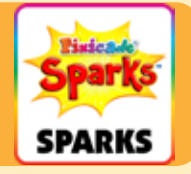

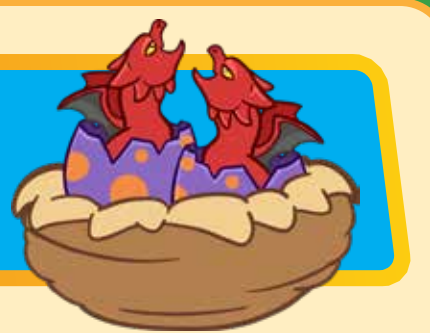

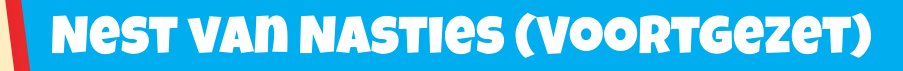

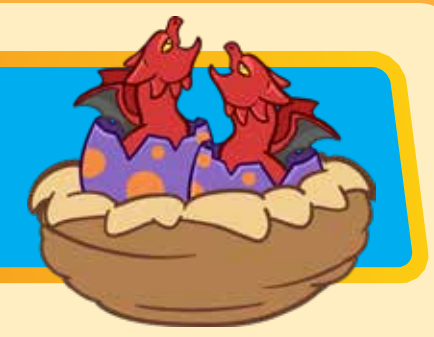

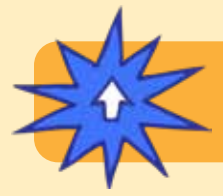

# POWER-UPS

**Met de SPARKS Powerup kun je het NUMBER OF NESTIES, SPEED, TURN SPEED en STUN TIME aanpassen.**

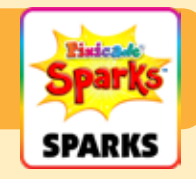

#### AANTAL NISTIES

Hiermee wordt aangepast hoeveel babydraken uit het nest komen. Standaard zal het nest 10 nasties uitbroeden, maar je kunt het aantal wijzigen tussen 1 en 20.

#### SNELHEID

Hiermee wordt aangepast hoe snel de babydraken vliegen. Sleep de schuifregelaar naar rechts om ze sneller te laten vliegen, of sleep deze naar links om ze langzamer te maken.

#### DRAAI SNELHEID

Deze instelling past aan hoe snel de babydraken tijdens het vliegen van richting kunnen veranderen.

Sleep de schuifregelaar naar rechts zodat ze sneller kunnen draaien, waardoor ze moeilijker te ontwijken zijn, en sleep de schuifregelaar naar links om ze langzamer te laten draaien.

#### STUN TIJD

Deze instelling past aan hoe lang een draak verdoofd (of gestopt) zal zijn als hij wordt geslagen. Sleep de schuifregelaar naar rechts om de verdovingstijd langer te maken, en sleep naar links om deze korter te maken.

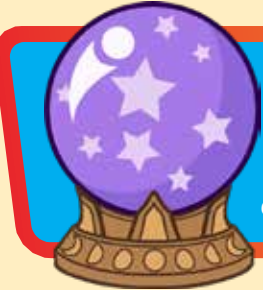

## Mystieke bol

Verzamel de bol en bewaar hem in je inventaris om op magische wijze te teleporteren wanneer dat nodig is! Tik gewoon op de bol in je inventaris en plaats je 'schaduw' waar je op magische wijze wilt verschijnen!

# HOE TE SPELEN

De avatar verzamelt de bol wanneer deze deze aanraakt. Je ziet een kleine knop verschijnen naast de springknop met de bol erin. Tik op die knop om de bol te activeren.

Wanneer je de bol activeert, zie je een zwarte aura rond je avatar verschijnen en erboven verschijnt een schaduw van je avatar. De tijd in het spel zal langzamer verlopen als je in deze modus bent.

Gebruik de joystick om deze schaduwavatar naar een ander deel van het level te verplaatsen. De beweging van de schaduwavatar is beperkt tot het bereik van de zwarte aura.

Tik een tweede keer op de bolknop om de bol te gebruiken en de avatar te teleporteren naar de plek waar je de schaduw hebt geplaatst. Als u nog

niet klaar bent om de bol te gebruiken, kunt u op de springknop tikken om te annuleren en de bol voor later op te slaan.

*Let op: de bol is voor eenmalig gebruik, dus bewaar hem voor als je hem echt nodig hebt!*

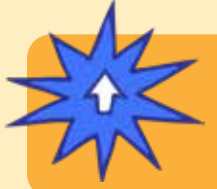

POWER-UPS

**Met de SPARKS Powerup kun je het TETHER RANGE en SHADOW SPEED aanpassen.**

*Power-ups gaan verder op de volgende pagina.*

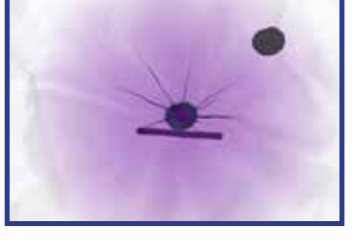

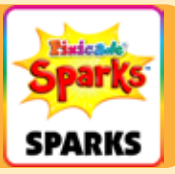

## Mystieke bol (Voortgezet)

## POWER-UPS

**Met de SPARKS Powerup kun je het TETHER RANGE en SHADOW SPEED aanpassen.**

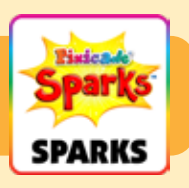

#### TETHER-BEREIK

Deze instelling past de grootte van de zwarte aura aan, waardoor wordt beperkt hoe ver de schaduwavatar van de originele avatar kan bewegen. Sleep de schuifregelaar naar rechts om het bereik groter te maken, en sleep de schuifregelaar naar links om het kleiner te maken.

#### SCHADUW SNELHEID

Deze instelling past aan hoe snel de schaduwavatar kan bewegen. Sleep de schuifregelaar naar rechts om deze sneller te maken en verplaats de schuifregelaar naar links om deze langzamer te maken.